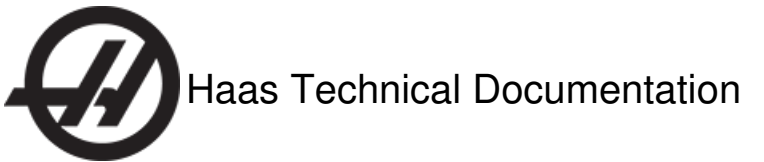

# **Floppy Drive - Installation**

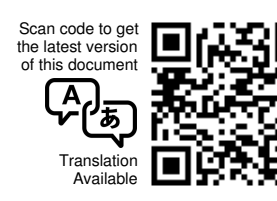

## Floppy Drive - Installation - Introduction

This procedure tells you how to install and connect a floppy drive in the control pendant. A floppy drive lets you add programs to the control and manage programs between different machines.

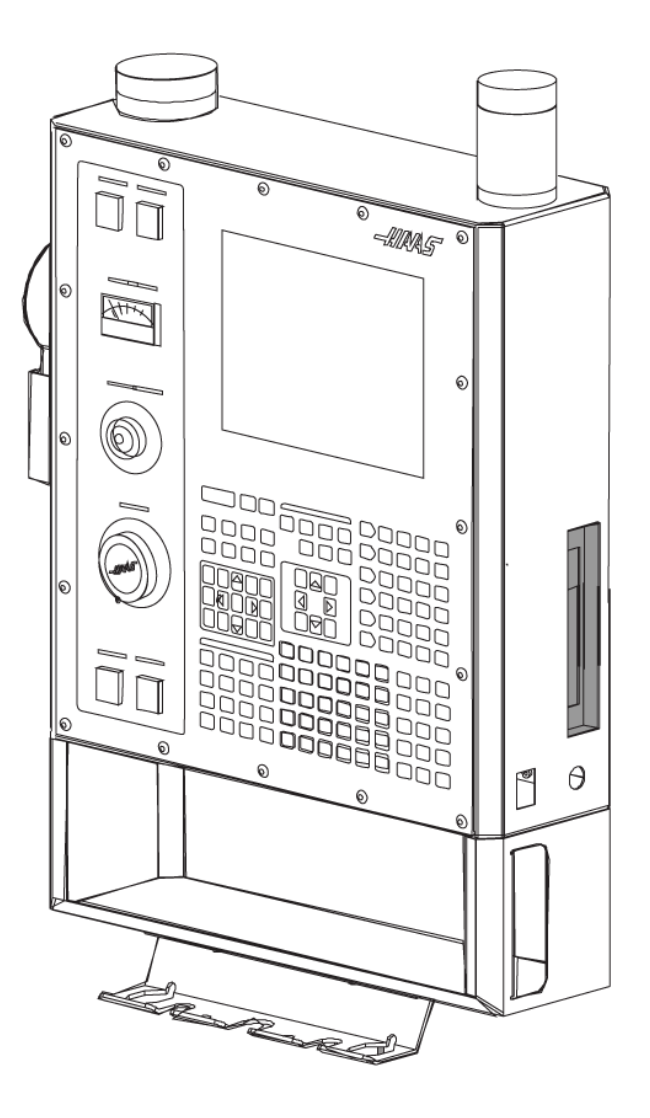

**Caution:** When you do maintenance or repair on CNC machines and their components, you must always follow basic safety precautions. This decreases the risk of injury and mechanical damage.

Do these steps before you do work in the machine or in the control cabinet:

- Set the main circuit breaker to the **[OFF]** position.
- Use an approved lock with an approved safety tag. Always follow lock-out procedures in accordance to local government rules.
- After turning off the machine, wait at least 5 minutes before working in the control cabinet, to allow power to dissipate. Wait for the voltage indicator LED on the vector drive to go off completely.
- Always turn off the main air supply when you work on any part of the pneumatic system.
- Make sure to rest the spindle head on a block of wood when work is done on a vertical axis. This will prevent any unintended movement that could result in the axis falling.
- Never alter any safety circuits on the machine.

You should not do machine repair or service procedures unless you are qualified and knowledgeable about the processes. Serious damage to the machine components can result in costly repairs. The service technicians at your Haas Factory Outlet (HFO) have the training and experience, and are certified to do these tasks safely and correctly. The repair and service work performed by your HFO is protected with a limited warranty.

**Danger:** Some service procedures can be dangerous or life-threatening. DO NOT attempt a procedure that you do not fully understand. If you have any doubts about doing a procedure contact your Haas Factory Outlet (HFO) and schedule a service visit.

### **Machine Compatibility**

Do this procedure for machines:

Built before 2010

#### **Parts Included**

### KIT PN: 93-8017, FLOPPY DR KIT FRNT PANEL MACHINE BUILT B. QTY: 1

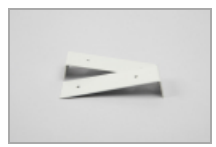

**[A]** 25-7610 QTY: 2 BRACKET FLOPPY DRIVE MNT 1075 PER/ PALLE

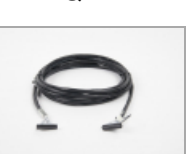

**[B]** 33-6210A QTY: 1 CABLE, 210 FLOPPY DRIVE DATA 19.0 FT

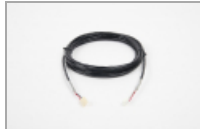

**[C]** 33-6860G QTY: 1 CABLE, 860B +5VDC FLOPPY DRIVE

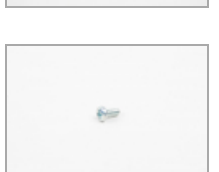

**[D]** 41-1500 QTY: 2 BOLT, PPHS 8-32 X 3/8

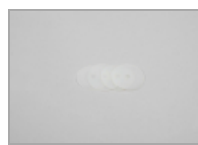

**[E]** 45-2016 QTY: 4 WASHER #6 WHT NYLON 1.00OD X .147ID

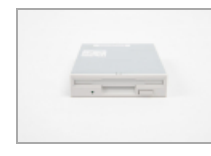

**[G]** 69-0350 QTY: 1 FLOPPY DISK DRIVE 3-1/2 SRVC USE 32-0350

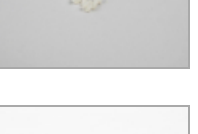

**[F]** 49-1697 QTY: 4 SLCS M3 X 6 W/NYLON

## **[H]** 70-0010 QTY: 1 CBL TIE BLK 3.9 LG NYLON 6.6

### **Tools Required**

# ESD Strap

# Floppy Drive - Installation

**STEP 1**

Push **[POWER OFF]**.

Set the main circuit breaker to the **OFF** position.

Lock the main circuit breaker. Use an approved lock with an approved safety tag.

**Caution:** When you handle a PCB, you must wear an Electrostatic Discharge (ESD) strap.

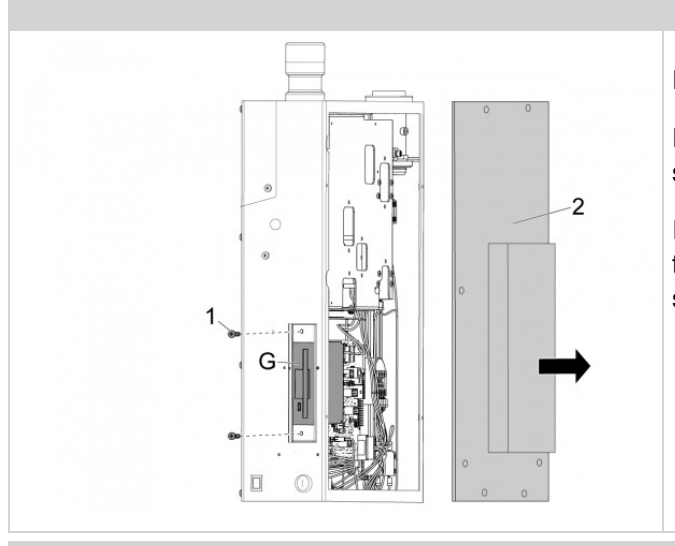

## **STEP 2**

Remove the control pendant rear cover [2].

Remove the (2) screws [1] from the floppy drive cover plate on the right side of the control pendant. Remove and discard the cover plate.

Install the FLOPPY DRIVE [G] into the slot with the eject button closest to the front of the control pendant. Secure the drive in place with the (2) screws from the block-off plate.

**Note:** If the data and power cables are installed in the pendant, go to section "Floppy Drive - Operation Test".

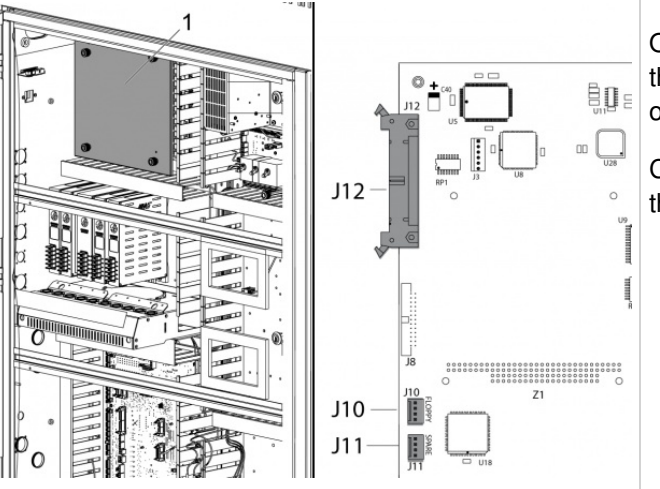

### **STEP 3**

Open the control cabinet door and remove the PCB stack cover [1]. Find the video/floppy PCB. It is the second PCB in the stack on the top left side of the control cabinet.

Connect the DATA CABLE [B] to J12 on the video/floppy PCB. Connect the grounding cable to J11. Connect the POWER CABLE [C] to J10.

**Note:** The connector socket locations can be different from the illustration.

### **STEP 4**

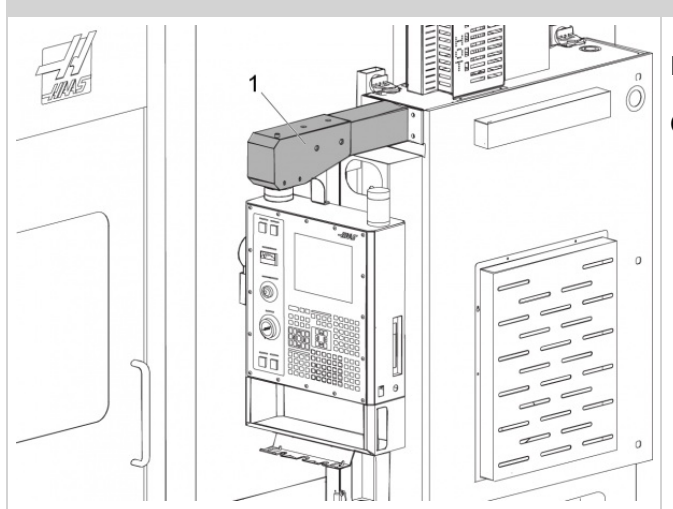

Pull the cables through the control arm [1] and into the control pendant.

Connect the data and power cables to the FLOPPY DRIVE [G].

# Floppy Drive - Operation Test

## **STEP 1**

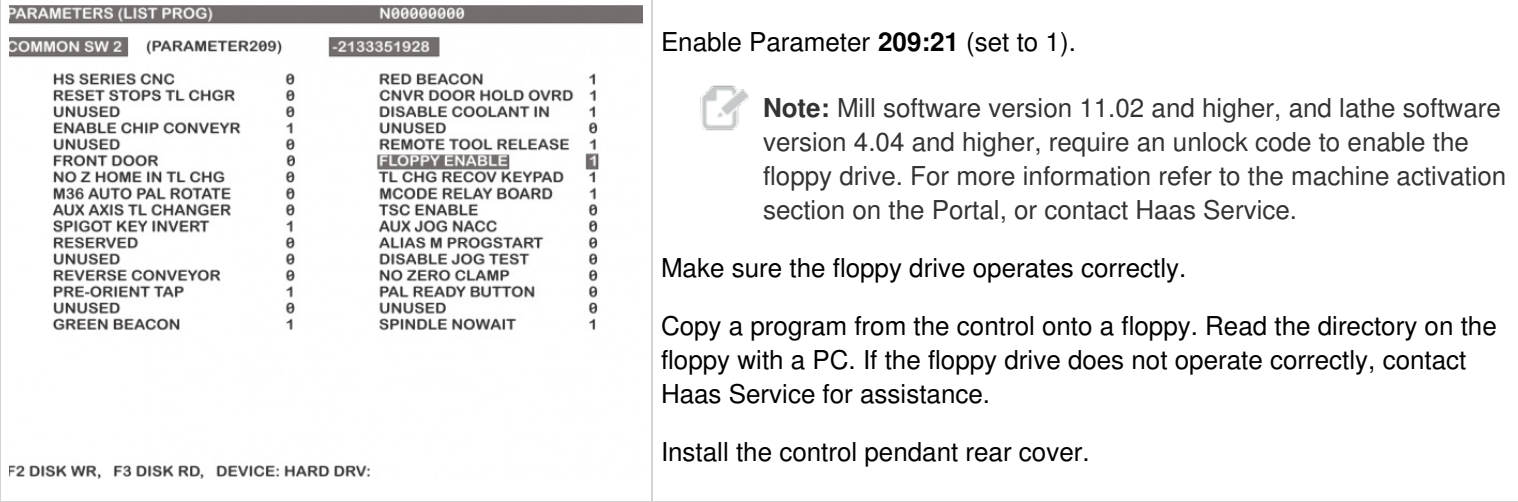